1) If you have a valid CAC/PIN you can reach the following TRADOC Splash page.

(You can use IE or EDGE browser)

Accessing other TRADOC sites may require additional access rights.

## **https://intranet.tradoc.army.mil/**

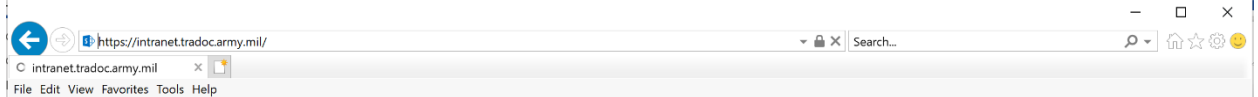

2) On next screen. Be sure to choose your Authentication Certificate Tile.

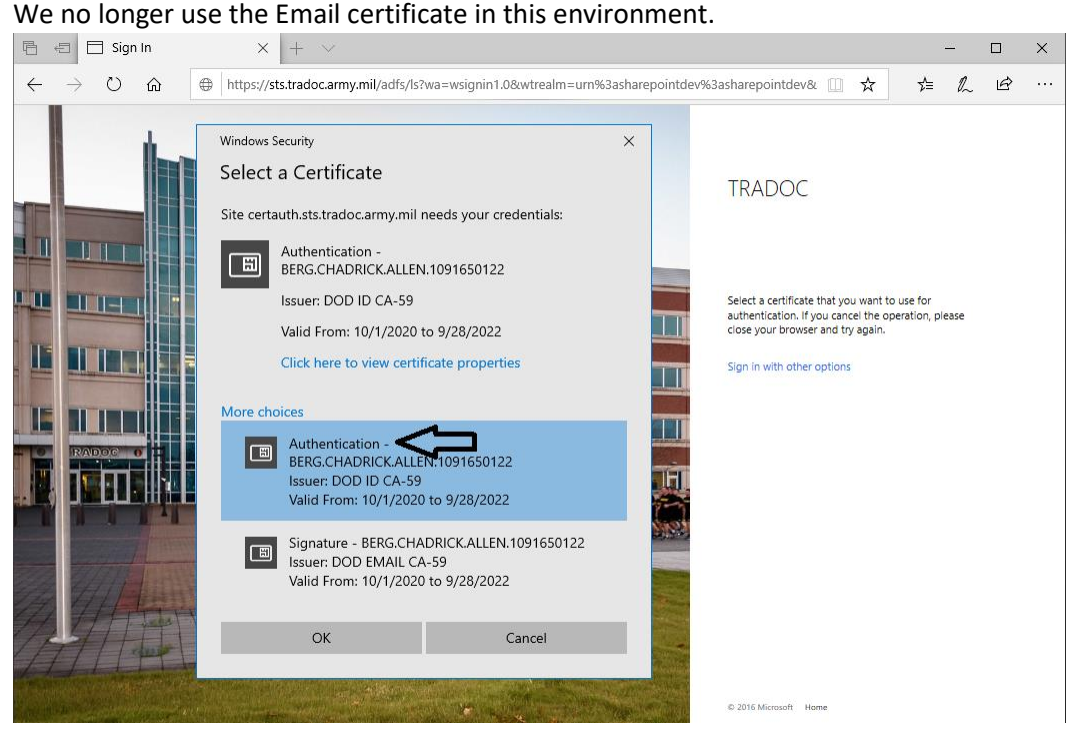

## 3) Enter your Pin

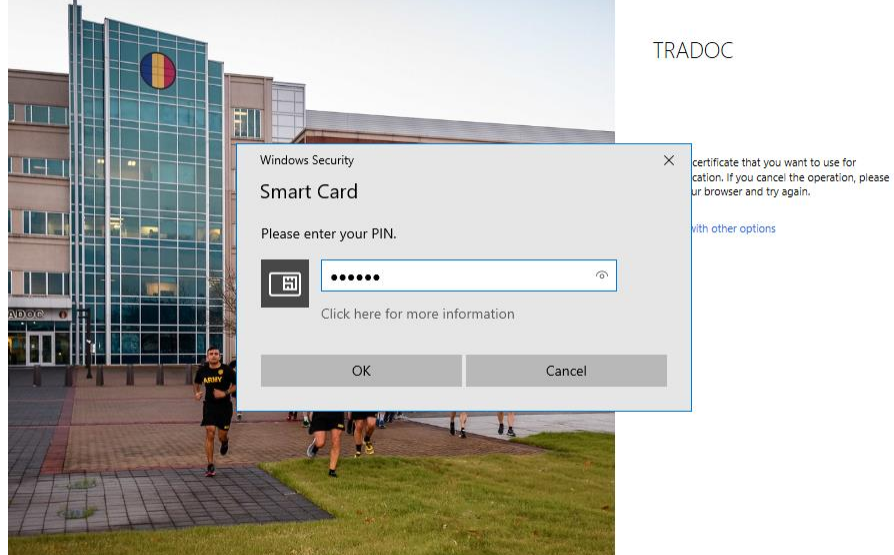

4) You will then be redirected back to the Sharepoint site and authenticated.

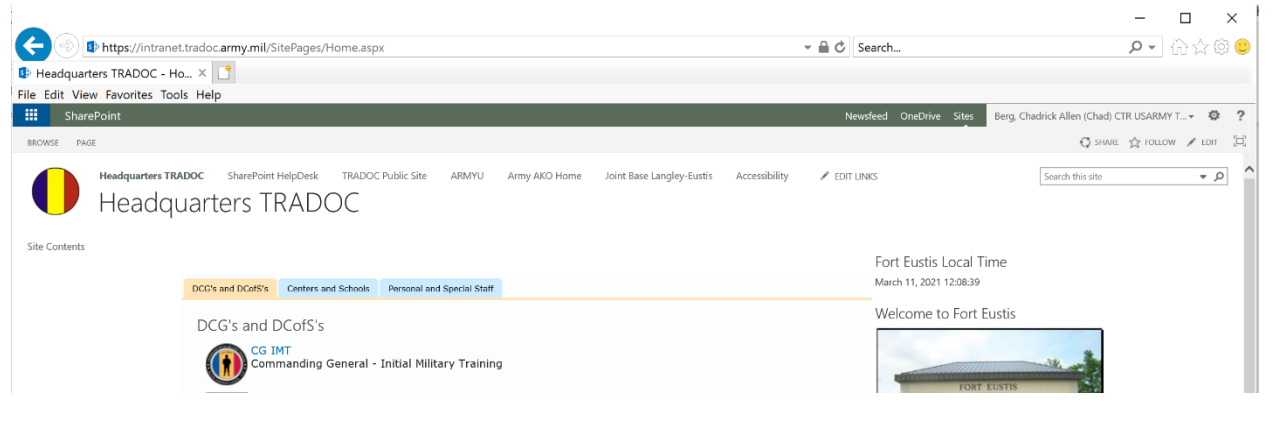